# Making Drilling Easier **PathTracker**

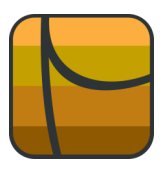

## **Tips | Tricks | News-Info | #2**

Displaying Build Rate & Turn Rate with Negative Values

#### **Displaying Build Rate and Turn Rate with negative values.**

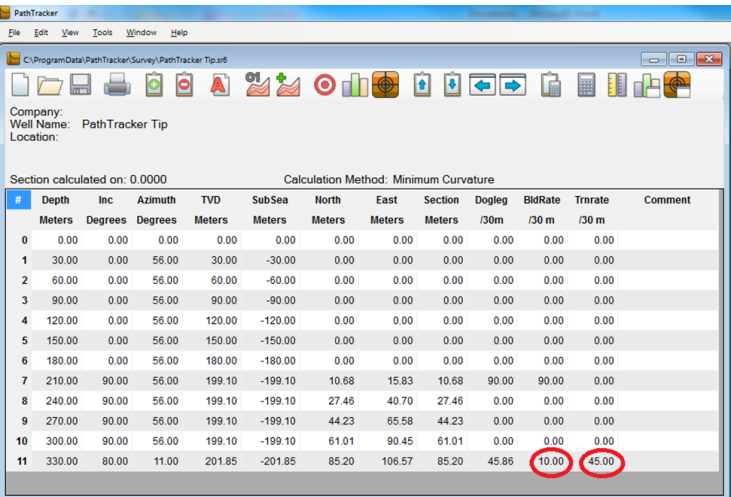

By default, PathTracker will display Build Rate and Turn Rate as positive values.

#### However,

PathTracker enables users to display drop rates and left turns as negative values.

To display left turns with a negative value, right click on the "Trnrate" column and select "Edit Column Contents"

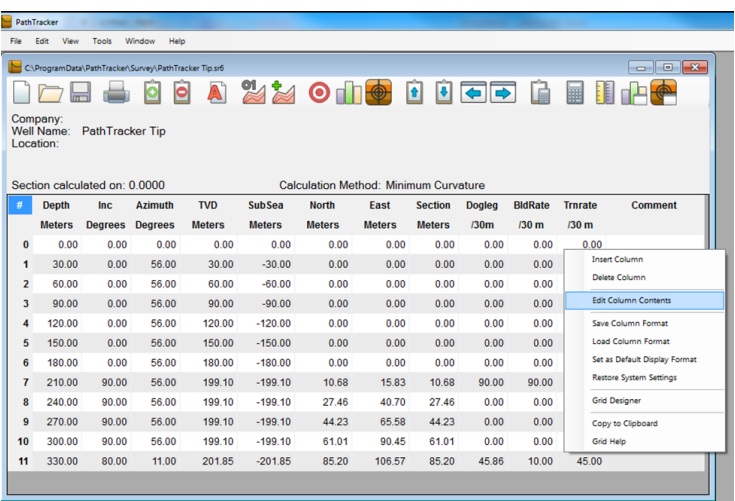

### The **"Curvature Unit"** column displays the number 30.

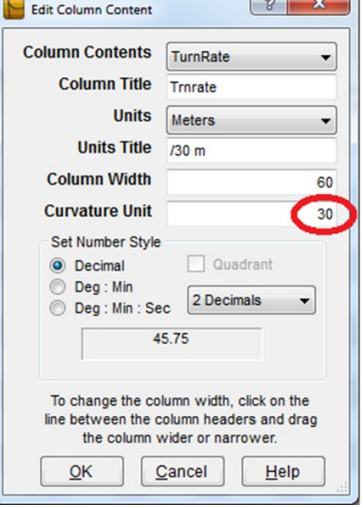

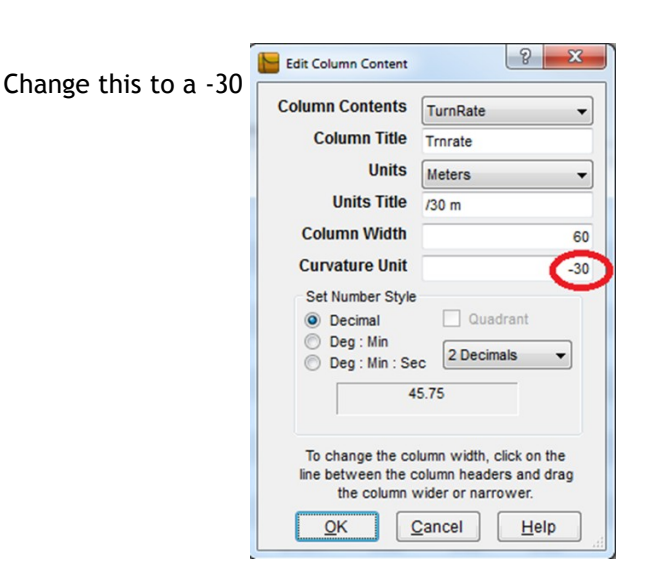

Click OK

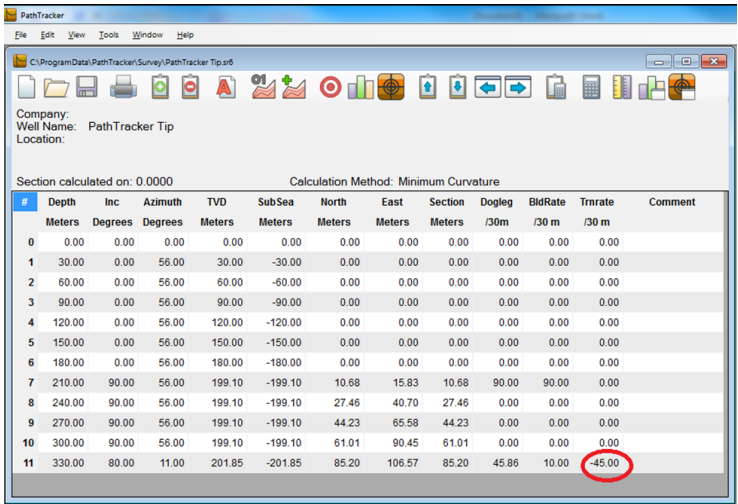

Now left turns will display with a negative value.

**\*\***The "Build Rate" can be configured the same way.

To preserve these settings for future use you can "Right Click" anywhere on the survey file and select "Set as Default Display Format"

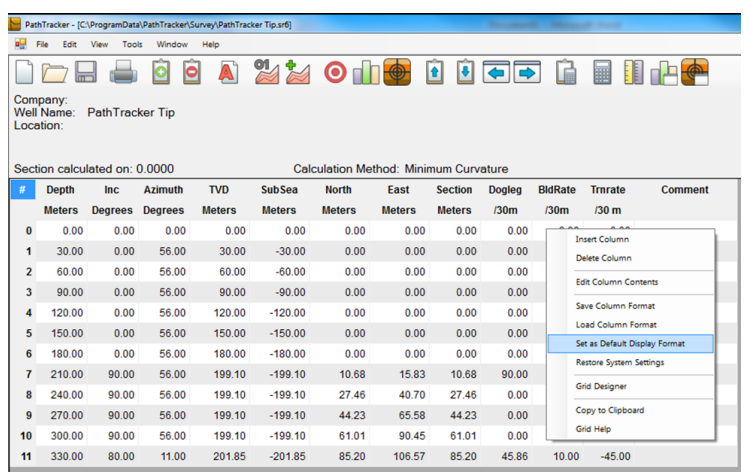

To remove your name from our mailing list, please [click here](mailto::customer.service@pathtracker.com) Questions or comments E-mail us at customer.service@PathTracker.com or call 403-261-6662 Copyright ©1998-2012 1429275 Alberta Corp. Please visit us at [www.pathtracker.com](http://www.pathtracker.com) for additional information.